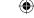

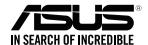

## RP-AC66 **Dual-band Wireless-AC1750 Repeater**

**Quick Start Guide** 

E10754 First Edition August 2015

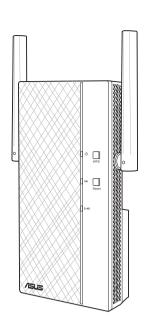

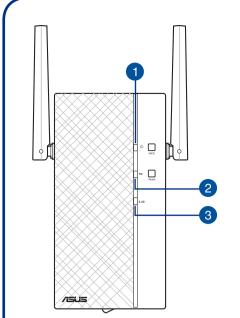

#### 1. Power LED

On: RP-AC66 is on

Off: RP-AC66 is off

#### 2. 5 GHz Wi-Fi LED

Green: RP-AC66 provides excellent Wi-Fi repeater performance.

Orange: RP-AC66 provides acceptable Wi-Fi repeater performance.

Red: RP-AC66 provides poor Wi-Fi repeater performance.

**Off**: RP-AC66 is not connected to a router/AP.

#### 3. 2.4 GHz LED

Green: RP-AC66 provides excellent repeater performance.

Orange: RP-AC66 provides acceptable Wi-Fi repeater performance.

Red: RP-AC66 provides poor Wi-Fi repeater performance.

**Off**: RP-AC66 is not connected to a router/AP.

## **Method One**

**Quick Setup with WPS (Wi-Fi Protected Setup)** For router/Access Point(AP) with WPS support

**Power On** Place your RP-AC66 near your router/AP and plug it

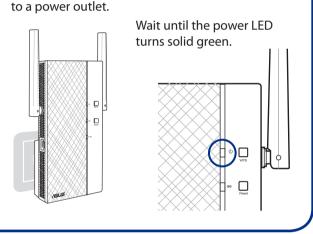

## **Connect via WPS (Wi-Fi Protected Setup)**

1. Press the WPS button on your Router/AP.

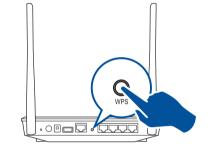

2. Press the WPS button on your RP-AC66 for more than two (2) seconds until the LEDs start to blink.

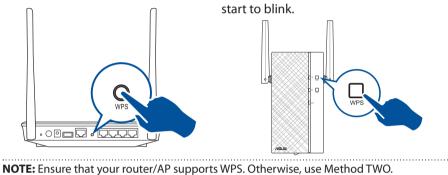

The power LED flashs for about two (2) minutes and then turns solid green. The color of the LED indicates the Wi-Fi signal strength.

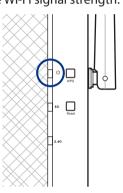

Place in an ideal location

After placing your RP-AC66 in an ideal location, RP-AC66 connects to your router/AP in about one (1) minute.

## **NOTES:**

- Place your RP-AC66 between your router/AP and wireless device to get the best repeater performance.
- Place your RP-AC66 in a location where you can get green or orange Wi-Fi LED.

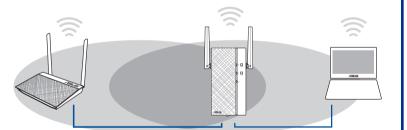

## **IMPORTANT!**

- To minimize interference, keep RP-AC66 away from devices like cordless phones, Bluetooth devices and microwave ovens.
- · We recommend that you place your RP-AC66 in open or spacious location.

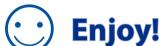

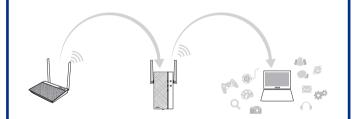

Your RP-AC66's wireless network name (SSID) changes to your existing Wi-Fi network name, ending with **\_RPT** or **\_RPT5G** and shares your router/AP's Wireless Password.

## **Frequently Asked Questions (FAQ)**

Q1: What should I do if my router does not support WPS?

A1: You can use Method Two to set up RP-AC66.

Q2: Why is that the Wi-Fi LED does not light up after completing Method A2: You may have entered the wrong router SSID and password. Reset your RP-AC66,

double check your router SSID/password, and set up RP-AC66 again.

Q3: Why is it that I cannot see the login page after entering http://repeater.asus.com in the browser?

A3: Ensure that your computer is connected to the repeater network only, and set your computer to Obtain an IP address automatically.

## Q4: How do I reset RP-AC66?

A4: Press the RESET button on the front cover of RP-AC66 for about two (2) seconds. Wait for about five (5) seconds until the LEDs blink slowly.

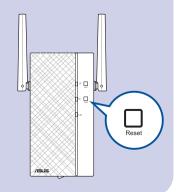

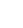

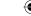

## **Method Two**

## Set up using your web browser

1

#### **Power On**

Place your RP-AC66 near your router/AP and plug it to a power outlet.

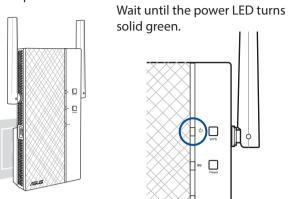

Login

Disconnect your Ethernet connection. On your Wi-Fi enabled device, such as your desktop PC/ notebook/tablet, find the default network name of your RP-AC66 and click or tap **Connect**.

**NOTE**: The screenshot below is from a desktop PC.

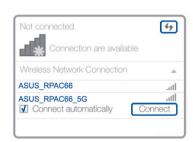

On a web browser, enter <a href="http://repeater.asus.com">http://repeater.asus.com</a> to access RP-AC66 web GUI (Graphical User Interface). Enter **admin** as the username and password.

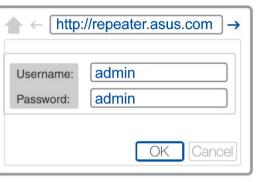

3

## **Configure RP-AC66**

**IMPORTANT!** For the best Wi-Fi repeater performance, place your RP-AC66 in an ideal location. Refer to Step 3 in Method One.

- 1. On a web browser, enter <a href="http://repeater.asus.com">http://repeater.asus.com</a>.
- 2. Connect to a Wi-Fi network and when prompted, enter the security key. If your Wi-Fi network is hidden, click **Manual setting**.
- 3. You can either tick "Use default setting" or enter the SSID and security key/password for your extended network. When done, click Next.

**NOTE:** Your RP-AC66's wireless network name (SSID) changes to your existing Wi-Fi network name, ending with **\_RPT** or **\_RPT5G** and shares your router/AP's Wireless Password.

4. Connect your wireless devices to the new Repeater network.

4

## Place in an ideal location

After placing your RP-AC66 in an ideal location, RP-AC66 connects to your router/AP in about one (1) minute.

## NOTES:

- Place your RP-AC66 between your router/AP and wireless device to get the best repeater performance.
- Place your RP-AC66 in a location where you can get green Wi-Fi LED.

## IMPORTANT!

- To minimize interference, keep RP-AC66 away from devices like cordless phones, Bluetooth devices and microwave ovens.
- We recommend that you place your RP-AC66 in open or spacious location.

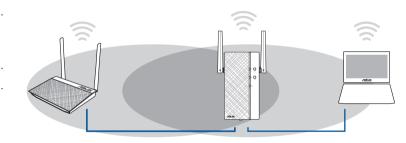

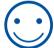

# **Enjoy!**

Your RP-AC66's wireless network name (SSID) changes to your existing Wi-Fi network name, ending with **\_RPT** or **\_RPT5G** and shares your router/AP's Wireless Password.

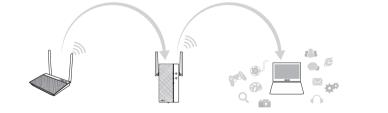

# **Media Bridge** (Ethernet Adapter)

Set up RP-AC66 via Method One or Method Two, then you can use it as a wireless adapter to connect Ethernet devices such as Blu-ray player, game console, DVR, or smart TV.

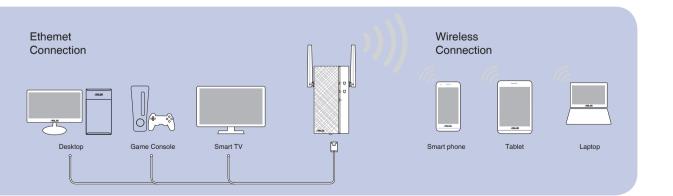